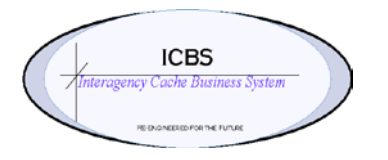

**ICBS Business Release Notes BR 1.3.1.1 01/27/2014**

# **BR 1.3.1.1 is scheduled to be deployed into production on 01/27/2014**

## **Change Request/Bug Fixes**

Below are the changes that are scheduled to be implemented in this release. There are a total of 22 CR's in this release.

# **Billing Transaction**

1. **CR 1511 - Billing Transaction - value problem for consumed inventory.** During the refurbishment process if inventory was consumed for item(s) that were marked with a status of UNS the dollar value of the consumed item(s) was being recorded in the billing transaction as 0. This has been corrected so that the correct dollar value is recorded in the billing transaction record regardless of the status of the refurbed item(s).

## **Cognos Reports**

- 1. **CR 815 – Cognos Reports - Transaction Date Range** Added new functionality for the user to select the transaction date range on the report prompt page for the following reports **> Account Transaction Report > Billing Information Report**
- 2. **CR 1099 – Cognos - Enterprise Stock Status by Item Report.** The following changes have been made to this report.
	- *The following columns are now summarized on the report*
		- Qty RFI
		- Qty NRFI Qty Kits
		- Qty Due In
		- Qty BO'd YTD
		- Qty Alloc
		- Qty WO'd YTD
		- Qty Issued YTD
		- Qty Returned YTD
	- *Added new columns to this report and also summarized the data***.**  Qty Transferred In YTD Qty Transferred Out YTD
	- *Removed from this report*
		- Column Qty Res'd YTD

## 3. **CR 1146 - Outstanding/Surplus Report and Enterprise Outstanding/Surplus**

**Report.** Added a new section to these reports to capture the details and cost summarization for transactions = WO-REFURB. This way those items that are issued against an incident during the refurbishment process will be segregated from the actual physical outstanding items.

- 4. **CR 1155 and CR 1191 – Return Reports.** The following changes have been made to these reports
	- Updated the return report to print the actual disposition of the returned items. Example: 871 LG of 001016 returned NRFI. After refurbishment the workorder was processed for 740 RFI and 71 unserviceable. The return report was only displaying the 740 that were refurbed as RFI and did not include the 71 that were unserviceable in the QTY Uns column. This has been corrected to include any disposition of the returned items.
	- Remove Column QTY WO'd no data was ever populated in this column
	- Add columns
		- **QTY REFURBED UNS**
		- QTY REFURBED UNS-NWT
- Remove the calculation of UNS-NWT from the QTY REFURBED column so it displays in the QTY REFURBED UNS-NWT
- Added the detailed information for the items consumed during refurbishment to the report. Prior to this change the refurb total dollar value printed on the report but the individual item(s) and quantities did not.
- Created a new report **Workorder Consumable Report**. The report is run by the Master Workorder Number and displays the refurbed item and the item(s) consumed during refurbishment.

*Note: The above changes are working as described when the return reports are run for one return at a time.*  We are aware of a problem when multiple return numbers are entered on the prompt page and that problem will *be corrected post deployment no later than Wednesday January 29, 2014.*

## 5. **CR 1190 – Billing Information Report - included refurb transfer inventory as**

**credit.** This report was including inventory that had been sent to another cache as a refurb transfer as a credit on the report. When the refurbishment was processed it was reporting it again so it appeared that the incident was getting double credit. This has been corrected so that any refurb transfer transactions are not displaying on the report.

### **Database**

- 1. **CR 1148 - Adjust Receipts - update incident receipt table.** When receipts were adjusted the system was not updating the incident receipt table accordingly. This has been corrected and will allow the correct information to be displayed on the Cognos reports.
- 2. **CR 1204 - Custom Table Audit - disable audit for some of the Custom**

**Tables.** Disabled AUDIT updates to below custom tables: *NWCG\_INBOUND\_MESSAGE*

*NWCG\_OUTBOUND\_MESSAGE NWCG\_BILLING\_TRANS\_EXTRACT NWCG\_SEQUENCE*

### **FBMS**

1. **CR 1161 - FBMS - Billing Transaction Review Flag.** Previously the 'review' flag was set by accessing the Billing Transaction Review console. The user was able to set the review flag to 'Y' by selecting the transaction number. The system then marked each item in that transaction as reviewed. This worked as expected however if the transaction needed to be 'un-reviewed' the only option was to access the transactions via the Billing Transaction console and uncheck every transaction line that was associated with the transaction.

An option has been added in the Billing Transaction Review process so that the user can query the incident/other order number or particular transaction number and uncheck the review flag. This action marks all the item(s) for those transactions as un-reviewed again. A restriction was also put in place to prevent any transactions that are extracted  $=$  Y to be un-reviewed.

#### **Incident/Other Issue**

1. **CR 1100 - Schedule and Release Buttons.** Removed the schedule/release pop up box from the UI for incident issues, other issues, cache transfers, incident transfers and refurb transfers. The user will just click on the schedule/release button and will not see the pop up box any longer.

#### **Inventory**

- 1. **CR 1101 - Location Inventory Search Results - Trackable items.** Location inventory results for trackable items that had multiple statuses in the same location did not tell the user what the status was for each trackable item in that location. This has been changed so that when the user clicks on the trackable ID icon from the Location Inventory Details screen, the list of trackable ID's also includes the status for each entry.
- 2. **CR 1102 - Location Inventory Details screen - Receipt number information.**  On the location inventory details page there is column for 'Receipt #'. The information that displayed in that column was not always the correct transaction number. This information has been removed from that screen.

#### **Loftware**

1. **CR 1054 - Loftware - issue printing - requested vs. issued quantity.** There was a problem when some issue reports were printed where the item quantity requested did not match the item quantity issued. The transaction processed correctly, the billing transaction records were correct but the report was not displaying correctly. This has been corrected.

## **Move Request**

### 1. **CR 1162 - Create Move Request – from location inventory details –**

**trackable.** The system was not allowing a move request to be created for a trackable item from the location details page. The move request is created with exception  $= Y$ . After research by the Oxford team it was discovered that this is a system restriction for trackable inventory.

The correct process to move trackable inventory is to create a move request by accessing Inventory > Create Move Request. If a user tries to create a move request from the location inventory details page for a trackable item they will be presented with a pop up box referring them to the correct process.

## **Other Issue**

1. **CR 1108 - Create Other Issue - other order look up query.** CR 852 previously changed the view for the other order look up function but it also added more information than is needed and removed the other order name from the listing view. This has been corrected so the correct information is displaying when an 'other' order is queried during the other issue process.

### **Physical Inventory**

1. **CR 1156 – Physical Inventory - Count Request Number Field.** During the physical inventory process the users have the ability to create a new count request off of an existing count request for a particular cache item. When this is done, the count request number that is created uses the original count request number and appends with an additional number- example: PC12-IDGBK-BULK-ZONE1-14-01320- 01399. The max characters allowed for the count request number did not accommodate locations such as GENERAL-REFURB-1 to have a count request created with this process.

A change has been implemented that will alter the count request number so that it will accommodate the system maximum characters allowed. Example[: PC12-AKAKK-GEN-REFURB-ZONE-1-01594-02847.](javascript:showDetailFor()

## **Refurbishment Workorder**

1. **CR 836 – Refurbishment - consumed Items.** Users had a need to see a list of items that were consumed during the refurbishment process by the kit or item(s) that were refurbed. A new button has been added to the Master Workorder Details Page – View Details. The user needs to check the box next to the Item ID and then click on View Details. A page will display that lists the items that have been consumed for that particular item. This same information has been added to the return reports – see CR 1191 in the Cognos section.

#### **Returns**

1. **CR 1094 – Return Receipt screen - trackable ID icon**. On the return receipt screen an icon has been added the user can click on that icon and see the trackable ID's that have been returned on that transaction.

#### **User Interface**

1. **CR 996 - Billing Transaction Alert Queue.** When an alert was created for a Billing Transaction there was not enough information in the alert to assist in determining what transaction and/or process the alert was for. This has been corrected and now includes the information needed to research the alert.

### **Workorder**

## 1. **CR 1056 – Billing transaction discrepancy for partial quantity**

**confirmations.** This CR was implemented in release 1.3.1.0. Since then we discovered another problem which has been corrected in this release:

*A problem was discovered with the billing transaction record for the kit components when a kitting or dekitting workorder quantity was partially confirmed. When the remaining quantity was confirmed the system was not recording the correct kit component quantity in the billing transaction even though the inventory was decremented correctly. This has been corrected.* 

2. **CR 1109 - VAS > Workorder Console.** On the Workorder Console, the search screen added fields and ability to search by date range.